# **Table of Contents**

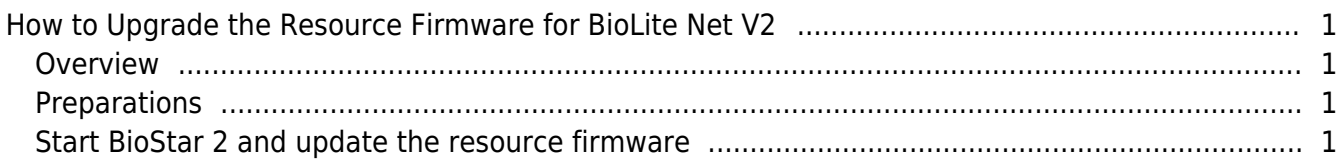

#### [BioStar 2,](http://kb.supremainc.com/knowledge/doku.php?id=tag:biostar_2&do=showtag&tag=BioStar_2) [BioLite Net](http://kb.supremainc.com/knowledge/doku.php?id=tag:biolite_net&do=showtag&tag=BioLite_Net), [resource](http://kb.supremainc.com/knowledge/doku.php?id=tag:resource&do=showtag&tag=resource)

## <span id="page-1-0"></span>**How to Upgrade the Resource Firmware for BioLite Net V2**

#### <span id="page-1-1"></span>**Overview**

Sometimes if you complete the device firmware update for the BioLite Net v2, the device menu and its associated string item does not correspond to each other. This problem can be introduced when the firmware update presented some enhancement/modification in the device functionality/menu items and the existing resource firmware do not reflect the changes.

In this case, you also have to upgrade the resource firmware to maintain the up-to-date status.

#### <span id="page-1-2"></span>**Preparations**

1. Make sure you have the resource firmware placed in the path C:\Program Files (x86)\BioStar 2\resource.

2. Have a BioLite Net device added on the BioStar 2.

### <span id="page-1-3"></span>**Start BioStar 2 and update the resource firmware**

- 1. Start BioStar2 client and log in.
- 2. Go to **DEVICE** and click the BioLite Net device that you want to update its resource firmware.
- 3. Expand the **Advanced** tab and locate the **Display/Sound** section.

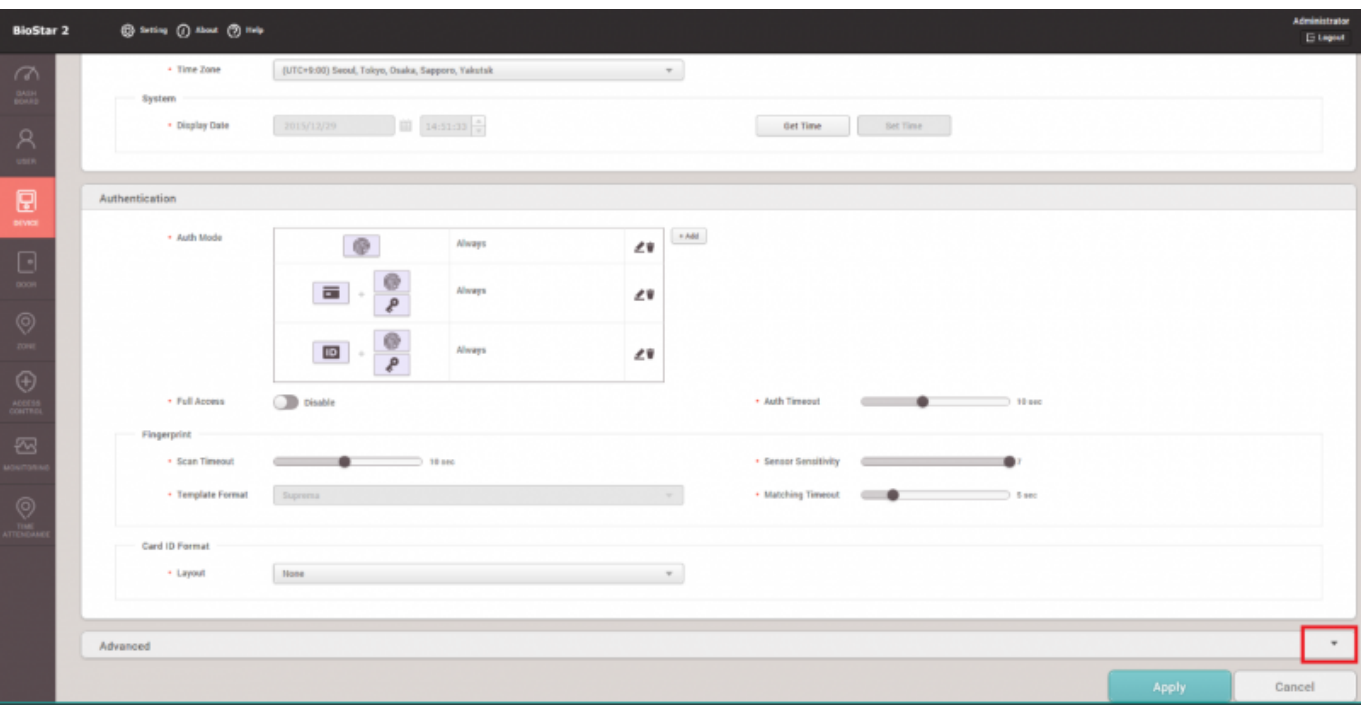

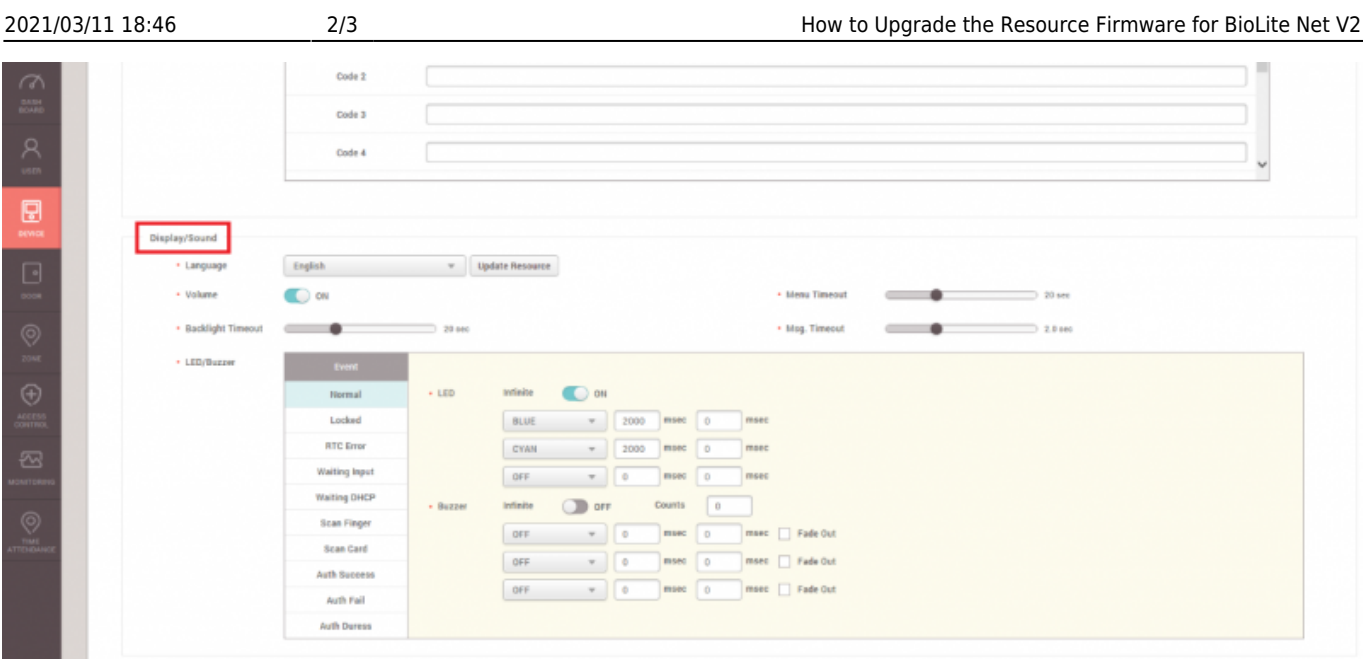

4. Please click **Update Resource** button next to the **Language** menu item.

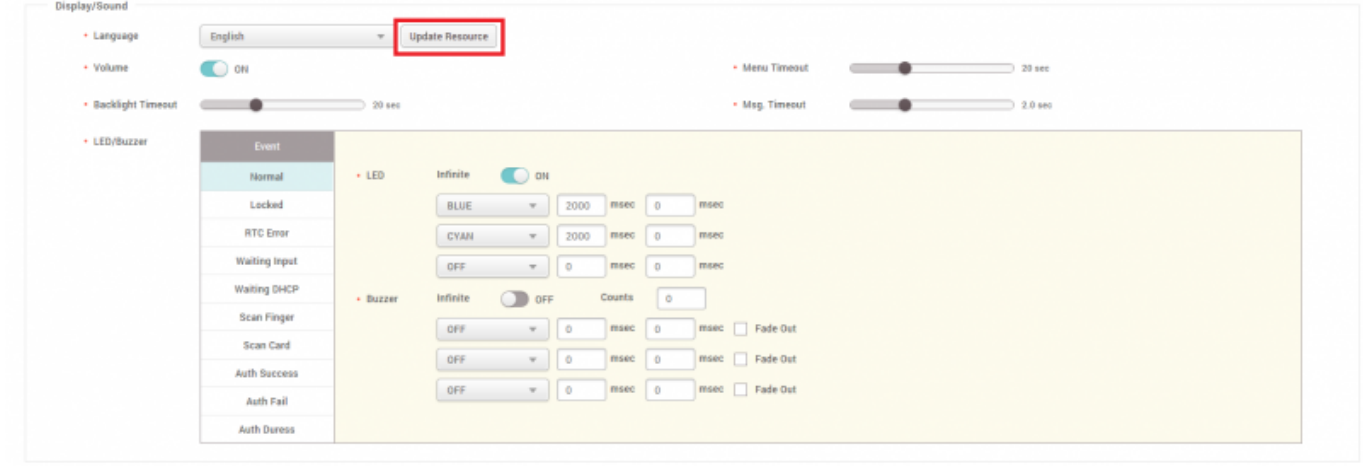

5. On **Language Resource** window, please select the appropriate Resource file to update the device resource.

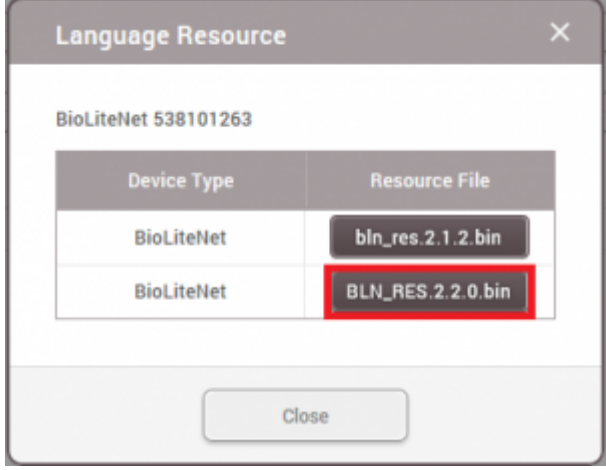

6. Please verify that the device menu item and its associated string corresponds to each other.

From: <http://kb.supremainc.com/knowledge/>-

Permanent link:

**[http://kb.supremainc.com/knowledge/doku.php?id=en:2xfaq\\_how\\_to\\_upgrade\\_the\\_resource\\_firmware\\_for\\_bln\\_v2](http://kb.supremainc.com/knowledge/doku.php?id=en:2xfaq_how_to_upgrade_the_resource_firmware_for_bln_v2)**

Last update: **2020/01/02 17:03**